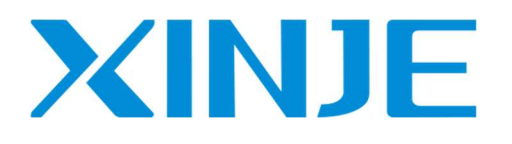

# AS-C6 EtherCAT switch

User manual

Wuxi Xinje Electric Co., Ltd. Data No: PA 01 20231124EN 1.0

### Basic notes

- Thank you for purchasing the Xinjie AS-C6 EtherCAT splitter.
- This manual mainly introduces the hardware characteristics and usage of AS-C6.
- Before using the product, please read this manual carefully and make the wiring on the premise of fully understanding the content of the manual.
- Please deliver this manual to the end user.

### User instructions

- Only operators with certain electrical knowledge can perform wiring and other operations on the product. If there is any unclear usage, please consult our company's technical personnel.
- The examples listed in manuals and other technical materials are for user understanding and reference only, and do not guarantee certain actions.
- When using this product in combination with other products, please confirm if it complies with relevant specifications, principles, etc.
- When using this product, please confirm whether it meets the requirements and is safe.
- Please set up backup and safety functions by yourself to avoid possible machine failure or loss caused by the failure of this product.

## Statement of responsibility

- Although the contents of the manual have been carefully checked, errors are inevitable, and we can't guarantee complete consistency.
- We will often check the contents of the manual and correct them in subsequent versions. We welcome your valuable comments.
- Please understand that the contents described in the manual are subject to change without notice.

## Contact method

If you have any questions about the use of this product, please contact the agent and office who purchased the product, or directly contact Xinje company.

- Switchboard: 0510-85134136
- Telephone: 400-885-0136
- $\bullet$  Fax: 0510-85111290
- Website: www.xinje.com
- $\bullet$  Post code: 214072
- Address: 4th floor, building 7, creative industry park, No. 100, Dicui Road, Wuxi, China

WUXI XINJE ELECTRIC CO., LTD. All rights reserved

Without explicit written permission, this material and its contents shall not be copied, reproduced or used, and violators shall be responsible for any losses caused. Reserve all rights provided in patent licenses and registrations, including utility modules or designs.

November, 2023

# Safety precautions

#### ( Please make sure to read before use )

The potential problems that may arise during the use of the product are basically listed in safety precautions, and are all indicated in two levels: attention and danger. For other unfinished matters, please follow the basic electrical operating procedures.

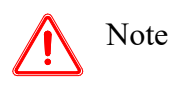

When used incorrectly, there may be hazards, including moderate or minor injuries, as well as potential property damage.

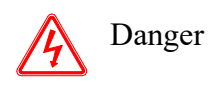

When used incorrectly, it may pose a danger, causing personal injury or serious injury, as well as potentially causing serious property damage.

### • Confirmation upon receiving the product

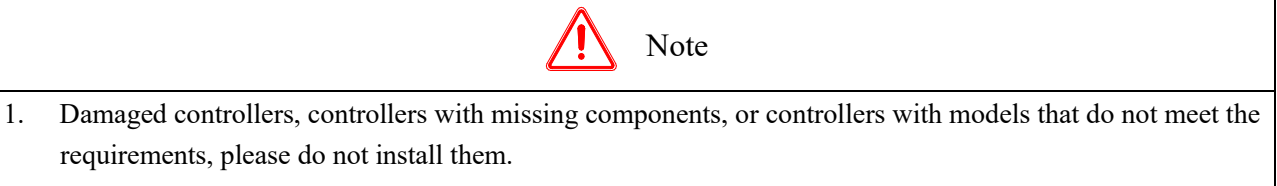

There is a risk of injury.

### System design of the product

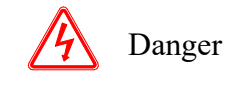

1. Please design a safety circuit outside the controller to ensure that the entire system can operate safely in case of abnormal controller operation.

There is a risk of causing misoperation and malfunction.

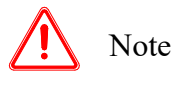

1. Please do not tie the control wiring and power wiring together. In principle, they should be separated by 10cm.

May cause misoperation and product damage.

Product installation

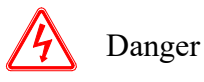

1. Before installing the controller, be sure to disconnect all external power sources. There is a risk of electric shock.

### Note 1. Please install and use this product under the environmental conditions specified in the general specifications of the manual. Do not use in damp, high temperature, dusty, smoke, conductive dust, corrosive gases, flammable gases, as well as places with vibration and impact. May cause electric shock, fire, misoperation, product damage, etc. 2.Do not directly touch the conductive parts of the product. May cause misoperation or malfunction. 3. Please use DIN46277 guide rail to fix this product and install it on a flat surface. Incorrect installation may cause misoperation and product damage. 4.When processing screw holes, please do not allow cutting powder or wire debris to fall into the product casing. May cause misoperation or malfunction. 5.When connecting the expansion module with an expansion cable, please confirm that the connection is tight and the contact is good. May lead to poor communication and misoperation. 6.When connecting peripheral devices, expansion devices, batteries, etc., please make sure to power off the

operation. May cause misoperation or malfunction.

• Product wiring

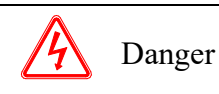

- 1. Before wiring the controller, be sure to disconnect all external power sources. There is a risk of electric shock.
- 2. Please correctly connect the AC or DC power supply to the dedicated power terminal of the controller. Connecting the wrong power supply may burn out the controller.
- 3.Before powering on and running the controller, please cover the cover plate on the terminal block. There is a risk of electric shock.

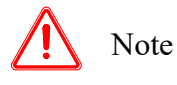

1. Do not use an external 24V power supply to connect to the 24V or 0V terminals of the controller or expansion module.

May cause damage to the product.

- 2. Please use a 2mm<sup>2</sup> wire to perform the third type of grounding on the grounding terminals of the controller and expansion equipment, and do not connect to the common grounding of the strong current system . May cause malfunctions, product damage, etc.
- 3.Do not perform external wiring on empty terminals. May cause misoperation and product damage.
- 4.When processing screw holes, please do not allow cutting powder or wire debris to fall into the product casing.

May cause misoperation, malfunction, etc.

5.When using wires to connect terminals, please note that they must be tightened and the conductive parts must

not come into contact with other wires or terminals. May cause misoperation and product damage.

Operation and maintenance of products

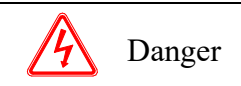

- 1. After powering on the controller, do not touch the terminals. There is a risk of electric shock.
- 2.Do not wire or disassemble terminals with electricity. There is a risk of electric shock.
- 3.Before making changes to the program in the controller, please make sure to stop it first. May cause misoperation .

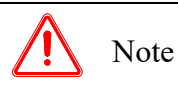

- 1. Do not disassemble or assemble this product without authorization . May cause damage to the product.
- 2. Please plug and unplug the connecting cable in case of power outage. May cause damage to cables and cause misoperation.
- 3.Do not perform external wiring on empty terminals. May cause misoperation and product damage.
- 4.When disassembling expansion devices, peripheral devices, and batteries, please power off first. May cause misoperation, malfunction, etc.
- 5.When the product is discarded, please dispose of it as industrial waste.
- 6.Before installing the device, please make sure to turn off the power. If the power is not turned off, the device may malfunction or be damaged.

May cause malfunctions, product damage, etc.

# Catalog

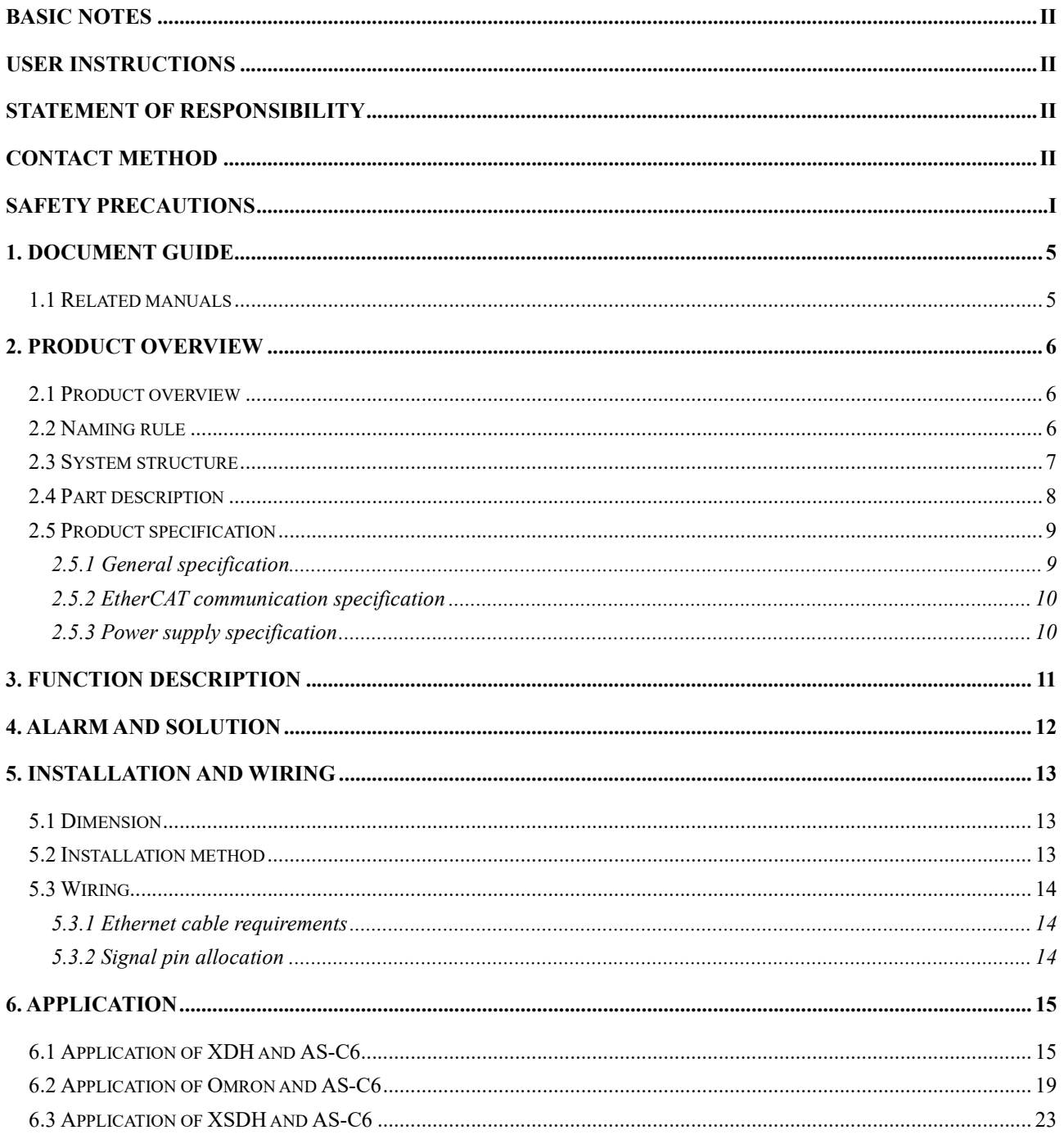

# 1. Document guide

## 1.1 Related manuals

### 1. CPU units

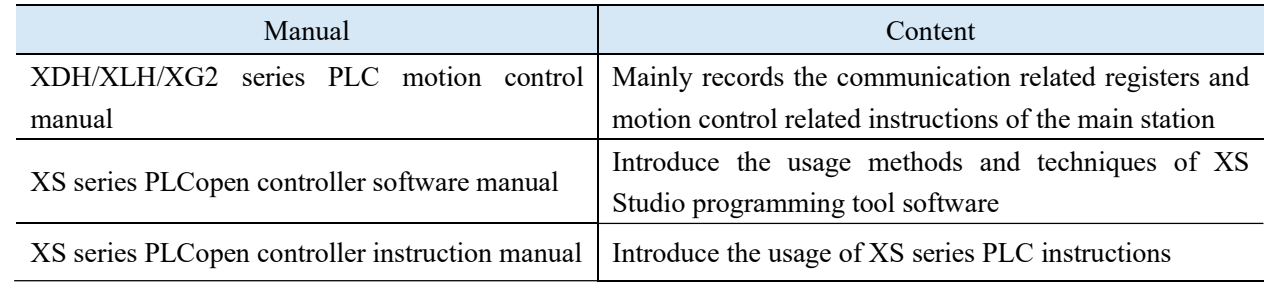

### 2. Remote IO modules

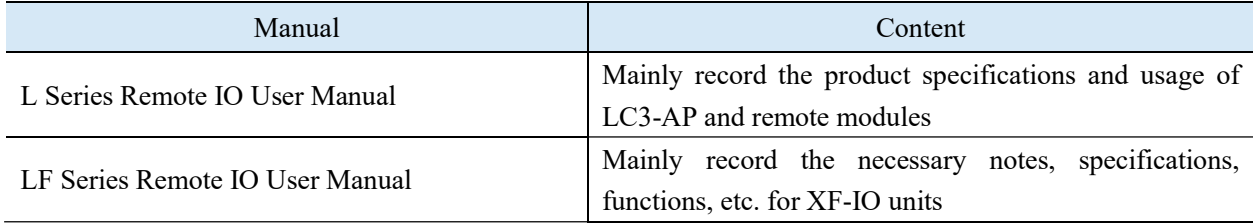

# 2. Product overview

### 2.1 Product overview

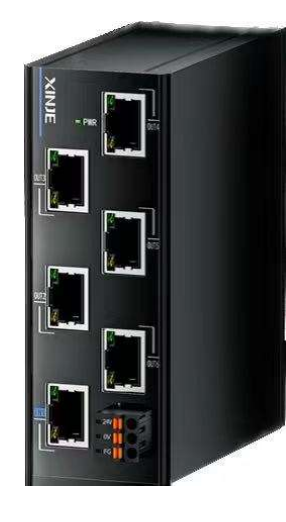

AS-C6 is a 6-port switch module, which has 1 EtherCAT input port and 5 EtherCAT output ports. It is suitable for multi-axis complex equipment and production line networking. It can change the existing simple linear topology structure, arrange the network topology in a star shaped manner, and achieve multi-level topology for complex on-site processes, achieving one in multiple outs effect and stronger network flexibility.

### 2.2 Naming rule

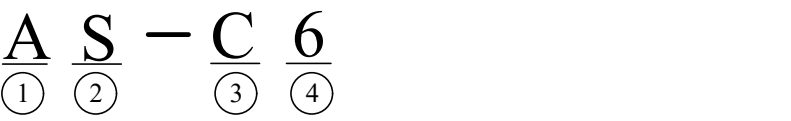

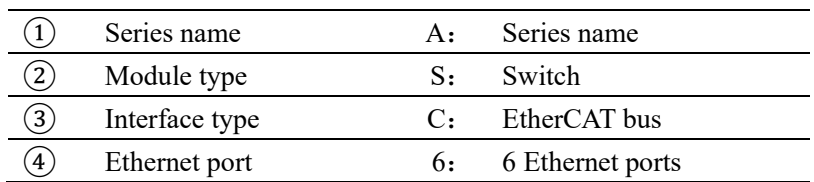

## 2.3 System structure

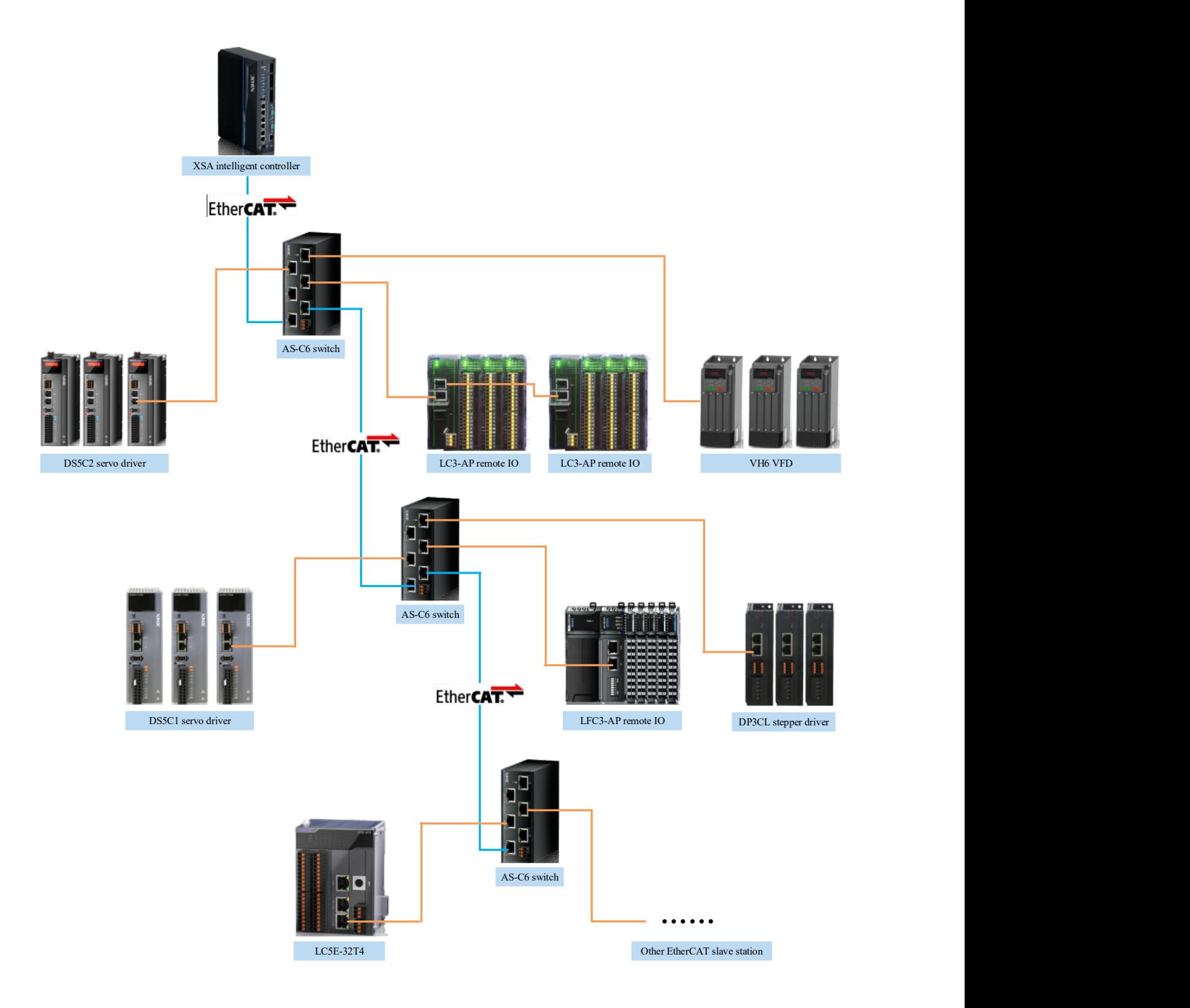

## 2.4 Part description

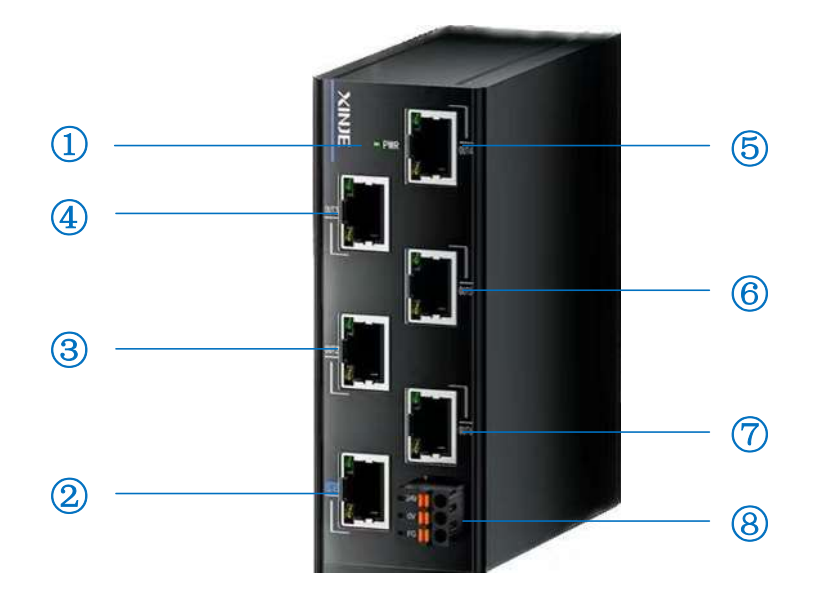

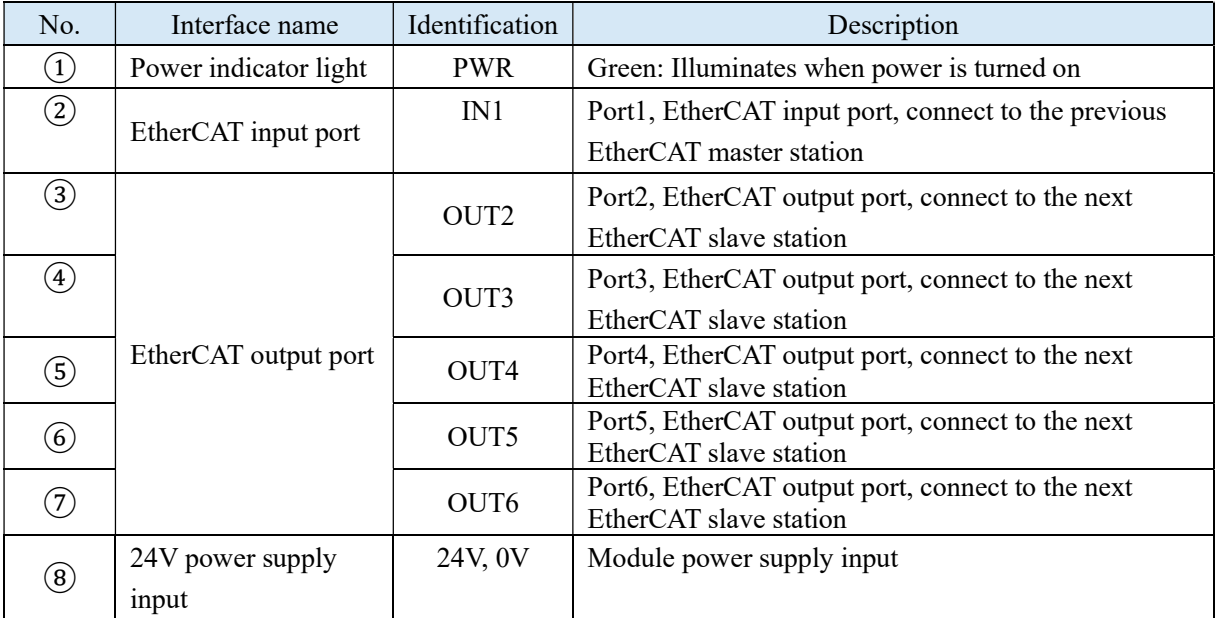

## 2.5 Product specification

### 2.5.1 General specification

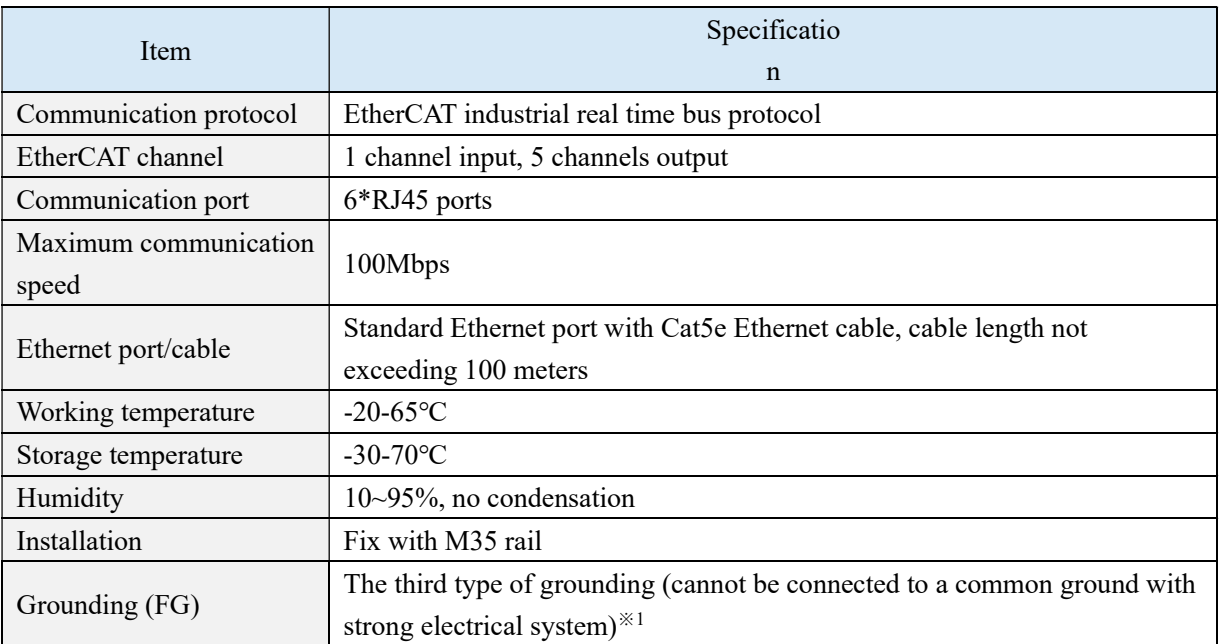

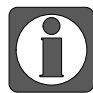

※1: Grounding should be done separately or through shared grounding, and public grounding should not be used.

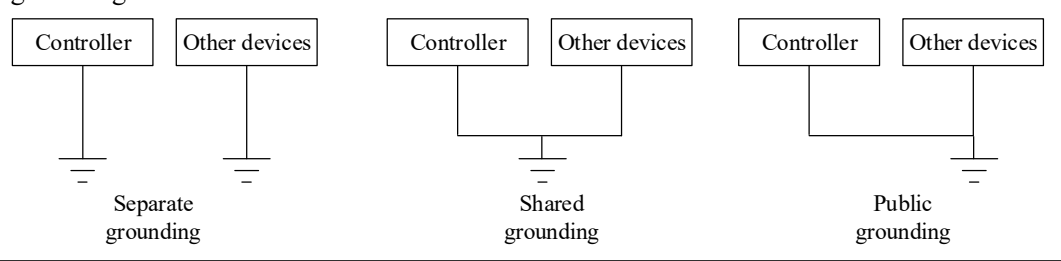

## 2.5.2 EtherCAT communication specification

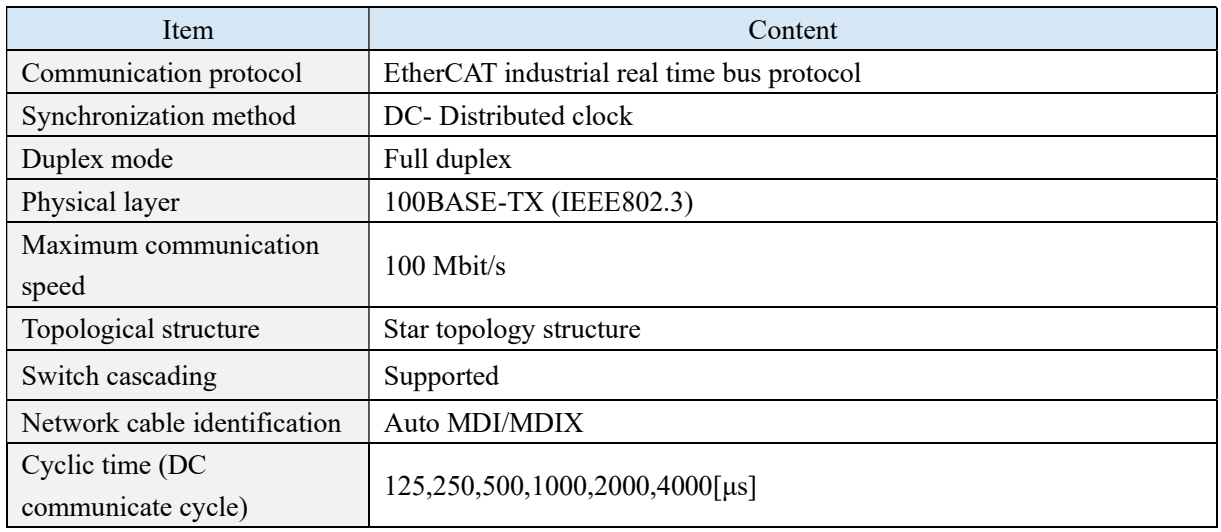

### 2.5.3 Power supply specification

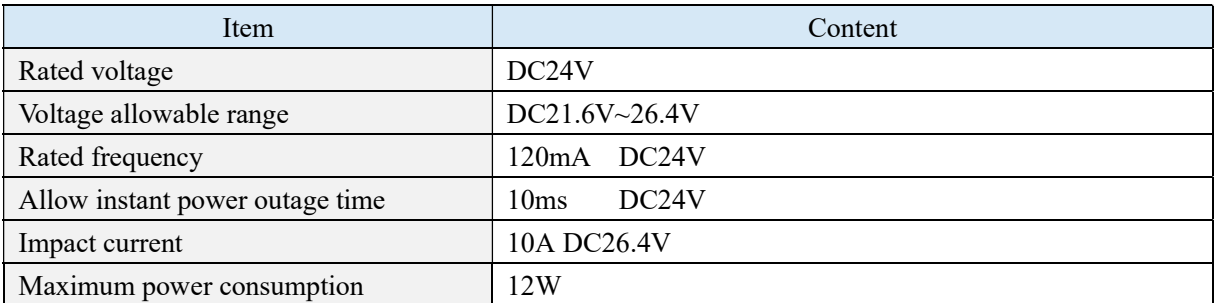

## 3. Function description

- The AS-C6 switch can seamlessly connect with mainstream PLCs on the market to achieve corresponding functions.
- The AS-C6 switch can achieve a multi-level topology structure, and the connection status on each branch does not interfere with each other. When a branch on the switch fails, it will not affect the working status of other branches.
- The AS-C6 switch supports cascading, and the number of cascading is not related to the function of the branch itself, but only to the maximum number of nodes supported by the master station.
- The port data flow priority of the AS-C6 switch is: OUT2>OUT3>OUT4>OUT5>OUT6, that is, any slave on the OUT2 branch takes priority over all slaves on the OUT3 branch, and is still executed according to this priority during multi-level topology.
- The switches enabled in DC mode by default. If there are special mode requirements, users need to adjust them themselves.
- Each switch occupies two EtherCAT slave station numbers.

# 4. Alarm and solution

When a module malfunctions, users can check the signal status through LED indicator lights and take corresponding solutions:

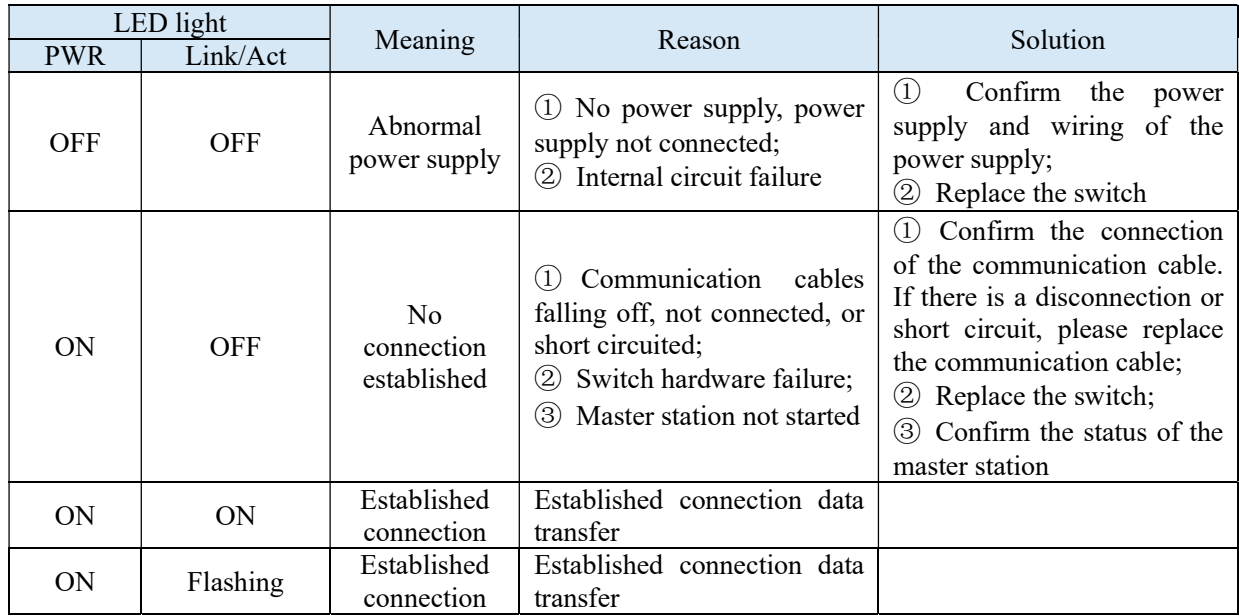

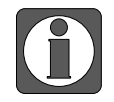

The status of the network port indicator light is consistent with other models, that is, the yellow light is constantly on and the green light is flashing.

# 5. Installation and wiring

## 5.1 Dimension

 $\overline{\circ}$ 凧 'n  $^{\circledR}$  $\circ$ 107  $\circledcirc$  $\circledcirc$ 35 <u>J</u> 88.5 40 91 97.5 111.7

### 5.2 Installation method

The module is installed using DIN rails, which must comply with the IEC 60715 standard (35mm wide, 1mm thick). The dimension information is shown in the following figure, and the unit is (mm).

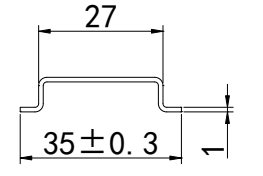

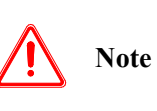

When the module is installed on a non recommended DIN rail, the DIN rail latch may not lock properly.

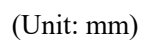

### 5.3 Wiring

### 5.3.1 Ethernet cable requirements

To improve the reliability of device communication, Ethernet cables require the use of Category 5 shielded twisted pair cables with iron shell injection molded wires.

- Connection: Grasp the crystal head with the cable and insert it into the Ethernet port (RJ45 interface) until a "click" sound is heard.
- Dismantling: Hold down the tail mechanism of the crystal head and pull out the connector horizontally with this product.

### 5.3.2 Signal pin allocation

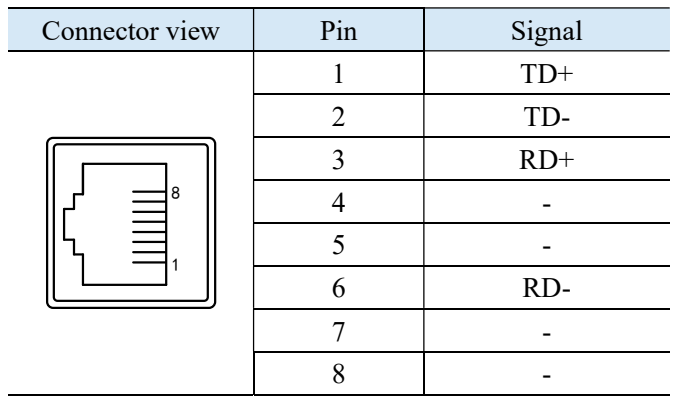

# 6. Application

## 6.1 Application of XDH and AS-C6

1. Add the XML file of AS-C6. Open XDPpro software, click EthercatMaster, right click "PLC Master", click add device. Then click install in the device library.

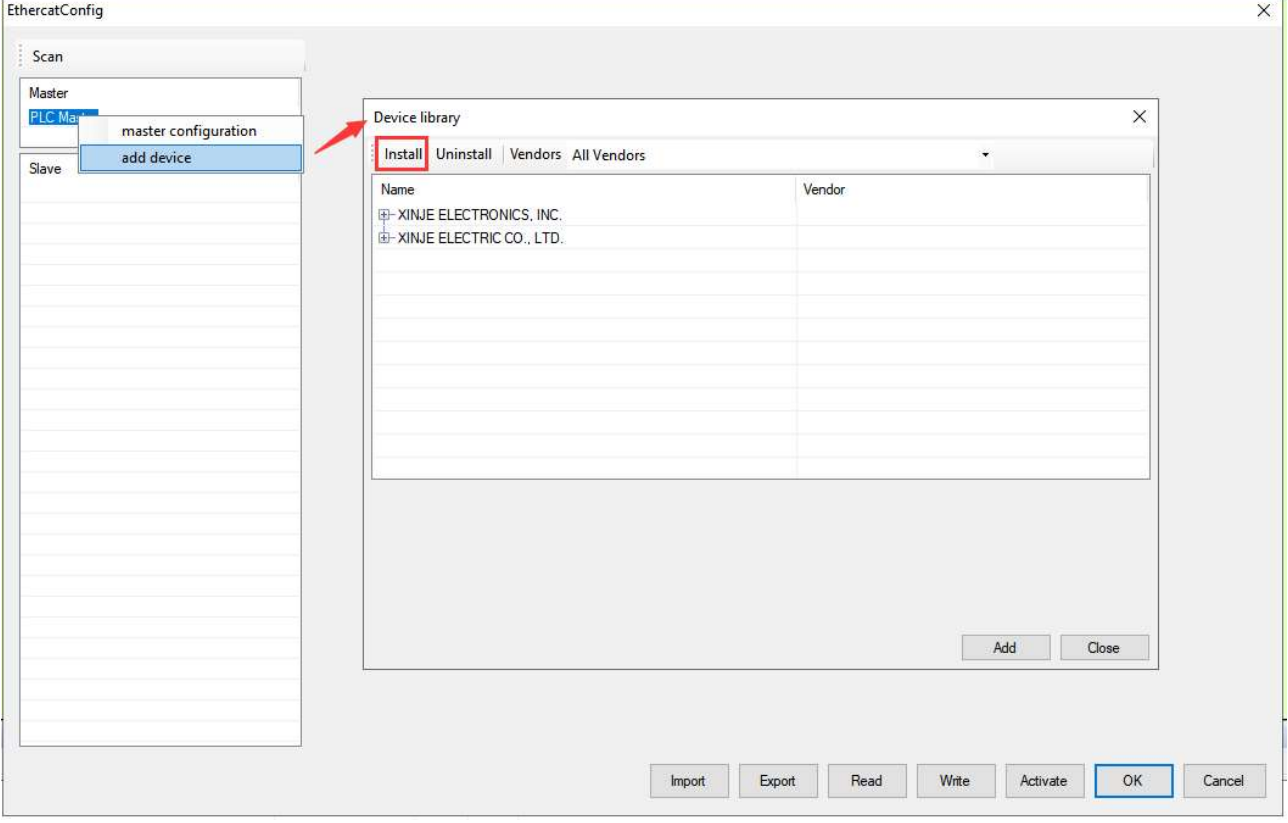

2. Find the directory where the AS-C6 XML file is located, select it, and click "Open" to complete the addition.

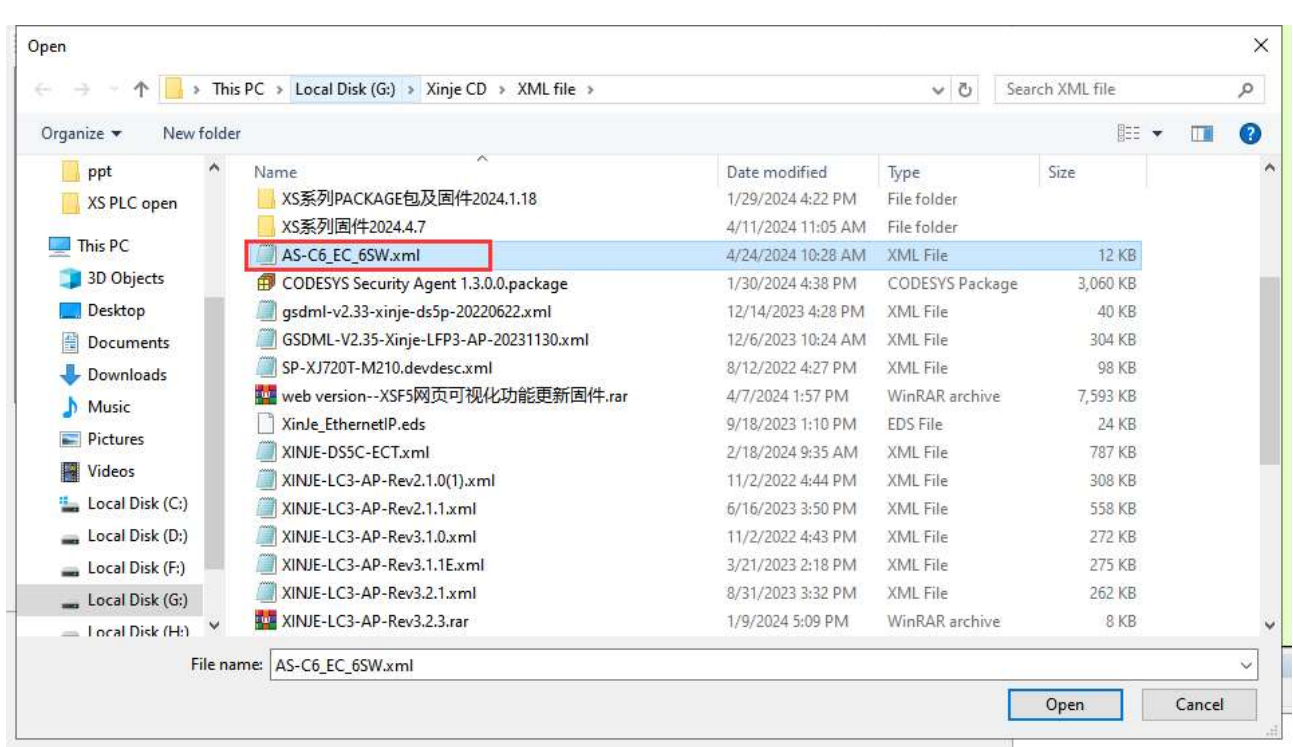

You can query the added XML files in the device library.

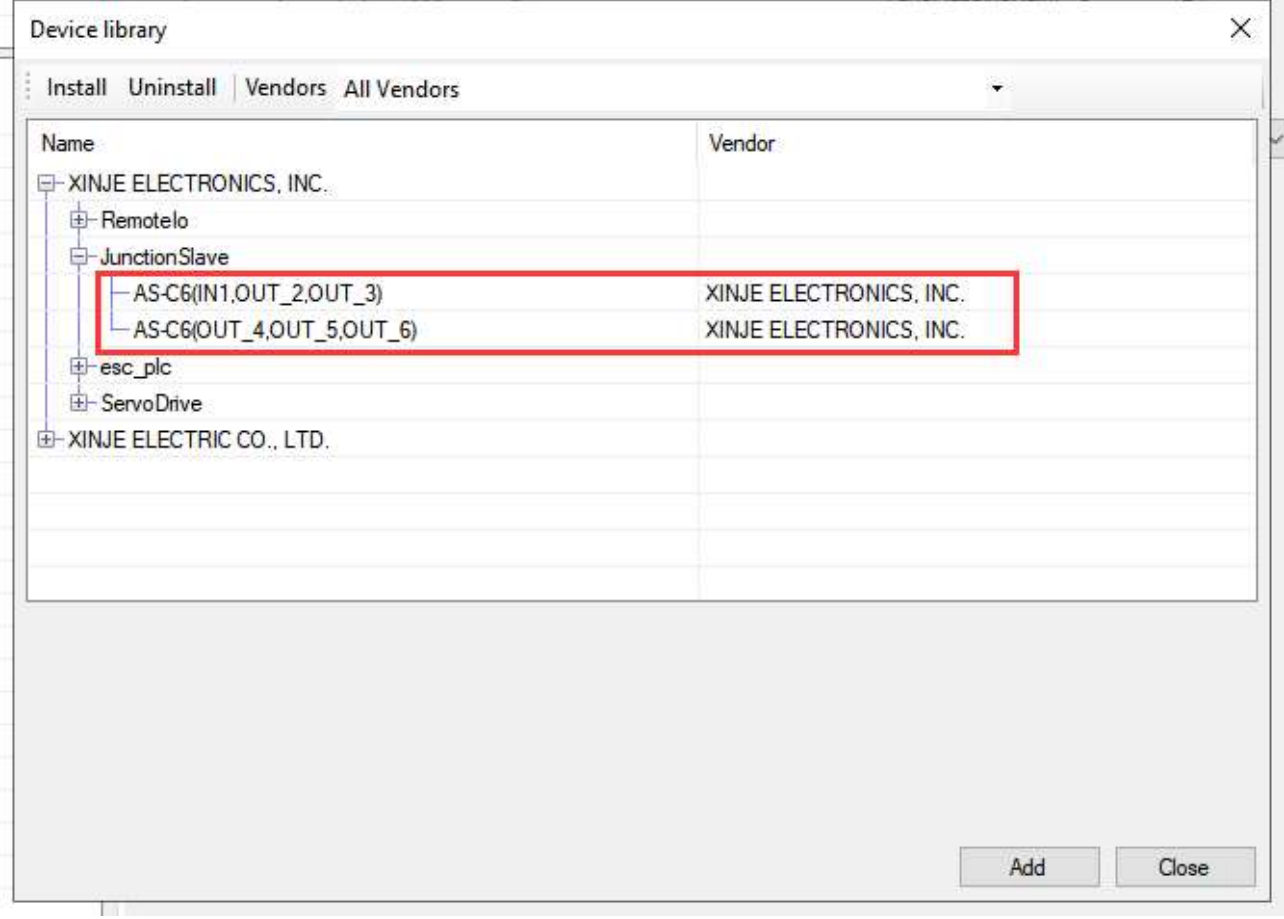

4. Physically connect the EtherCAT port of the PLC to the IN port of AS-C6, plug the slave devices to be networked into OUT2~OUT6 (in this case, DS5C1 is plugged into OUT2, LC3-AP is plugged into OUT3), use XDPPro to connect the PLC, click "Scan" in "EthercatMaster", and the PLC will automatically add the following slave stations and modules;

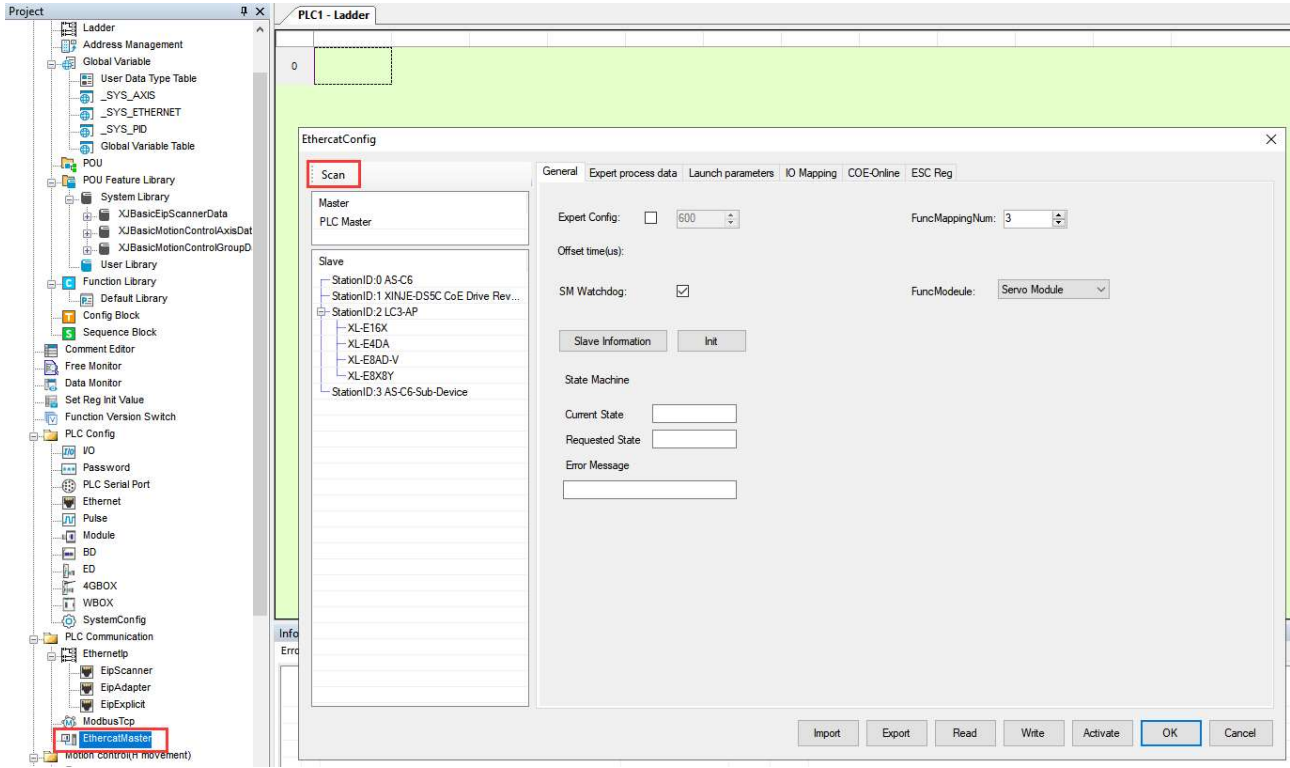

5. Click "Write", after successful writing, click "Activate" to activate the slave station. The slave station status can be viewed in the "Status Machine", and it can be used normally when it is in the "OP" state.

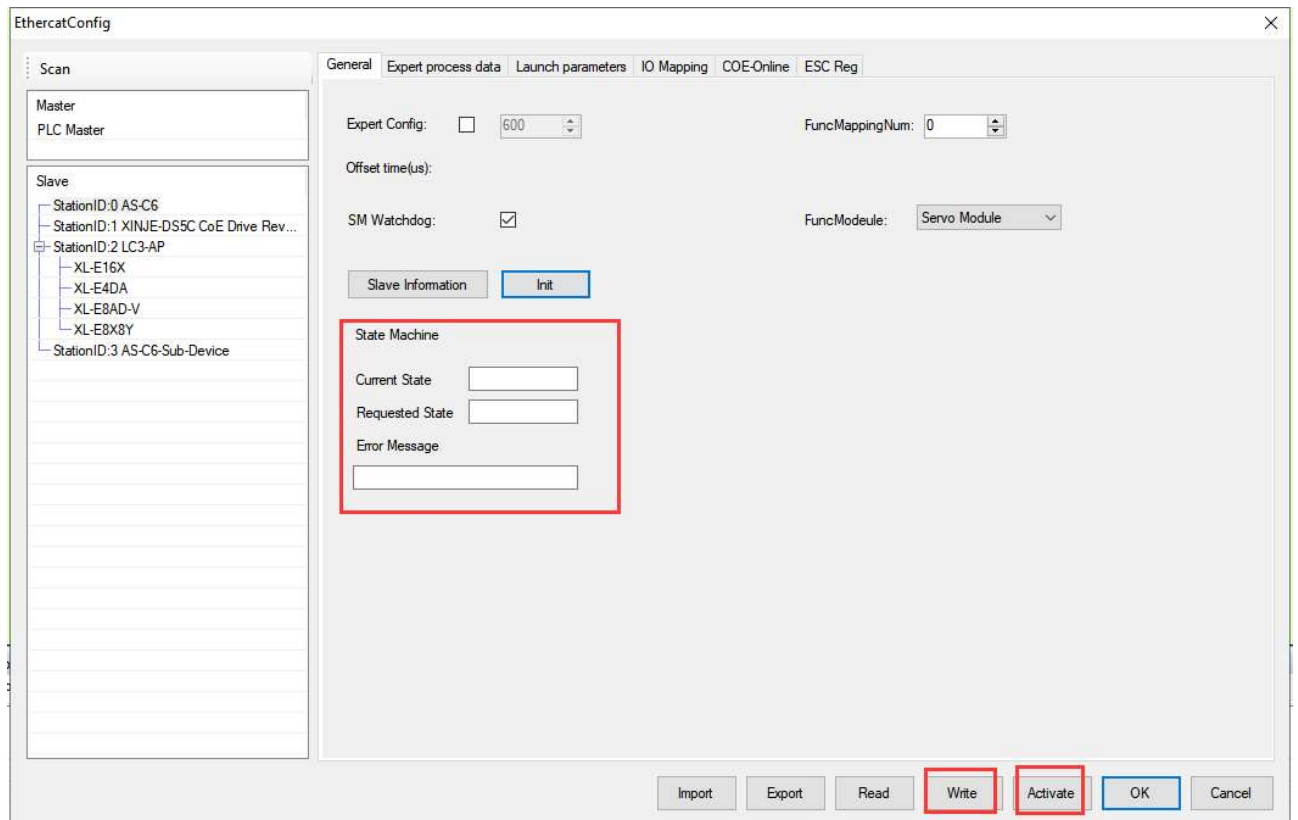

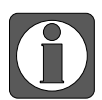

When the slave station is a ServoModule, the switch will occupy the function mapping number of Ethercat, which needs to correspond to the axis configuration.

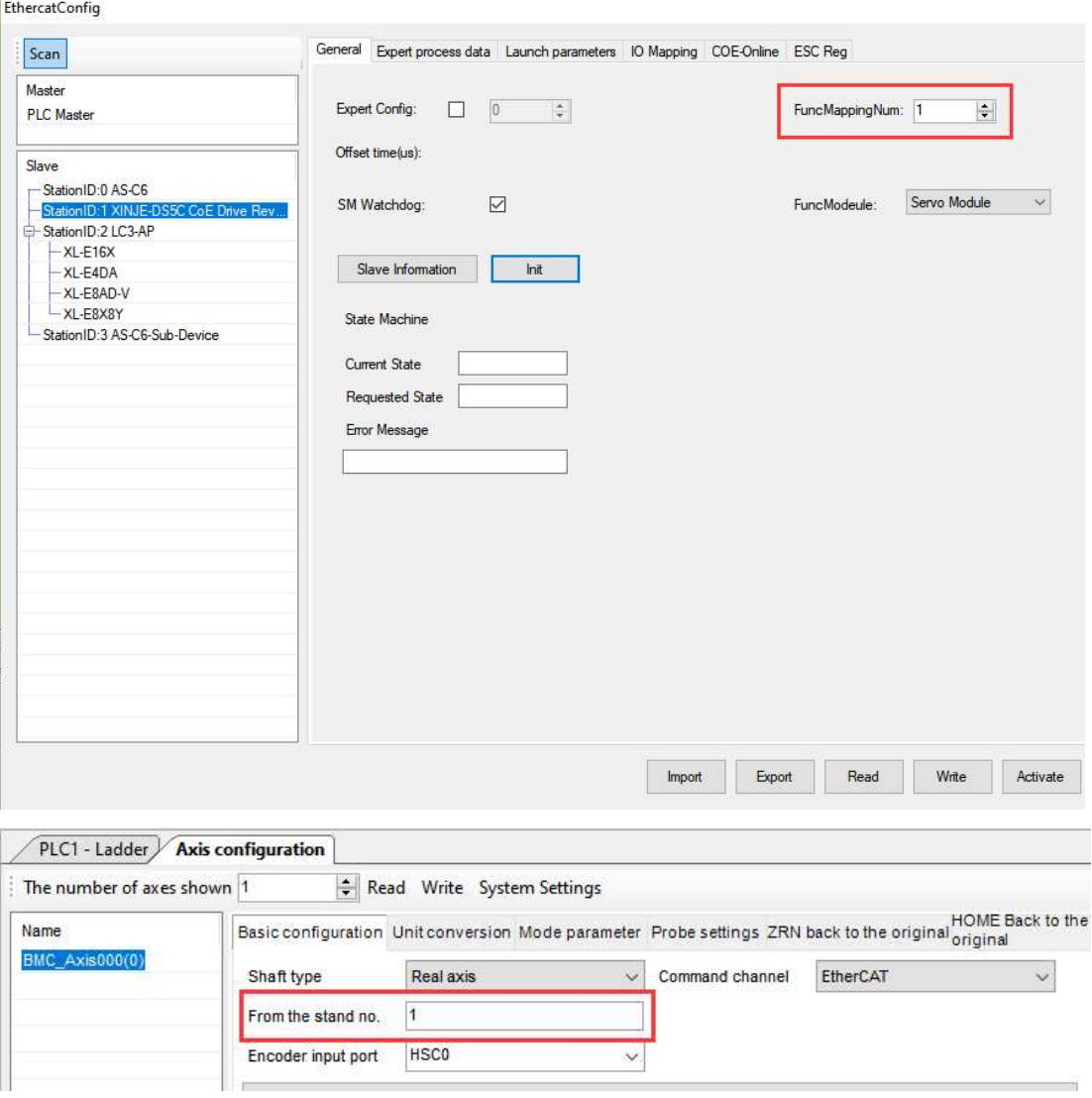

### 6.2 Application of Omron and AS-C6

1. Open the Omron "Sysmac Studio" programming software, click on "Controller", select "Communication Settings", fill in the IP address of the PLC to be communicated at the specified remote IP address, click "Ethernet Communication Test", and display "Test Successful" to indicate successful communication between the PC and PLC. Click OK to complete the communication configuration operation.

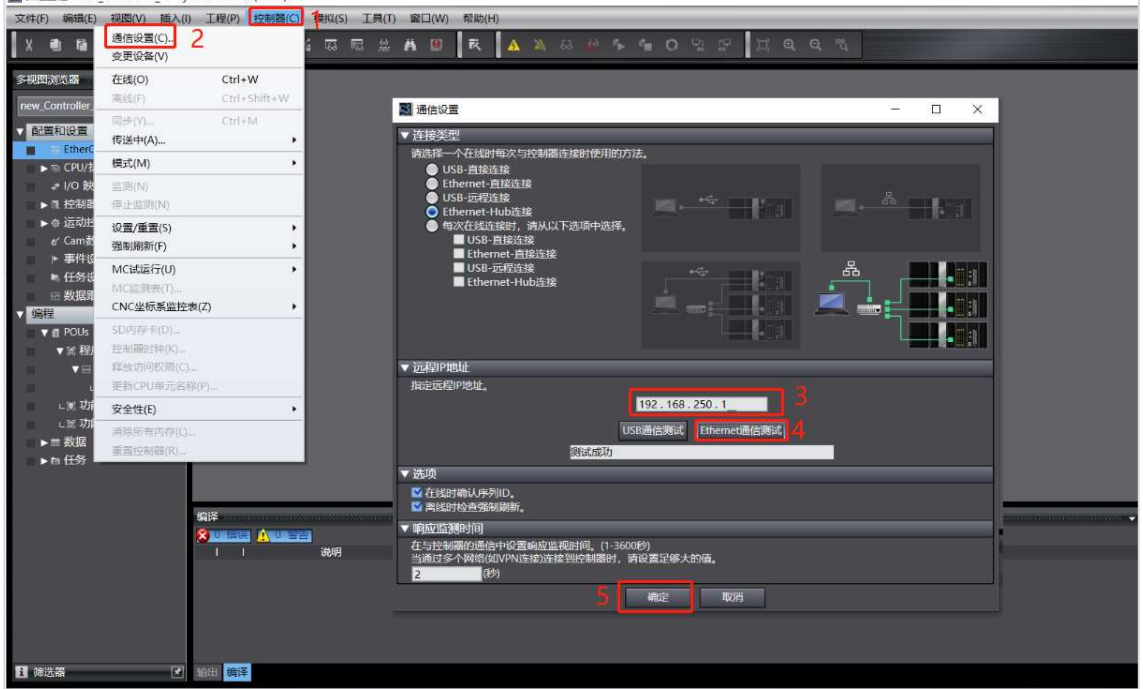

2. Add AS-C6 and the corresponding "xml" file for the slave station (in this example, the XML files for LC3-AP remote IO and DS5C1 servo are added). Double click "EtherCAT", right-click "Main Device", and click "Show ESI Library";

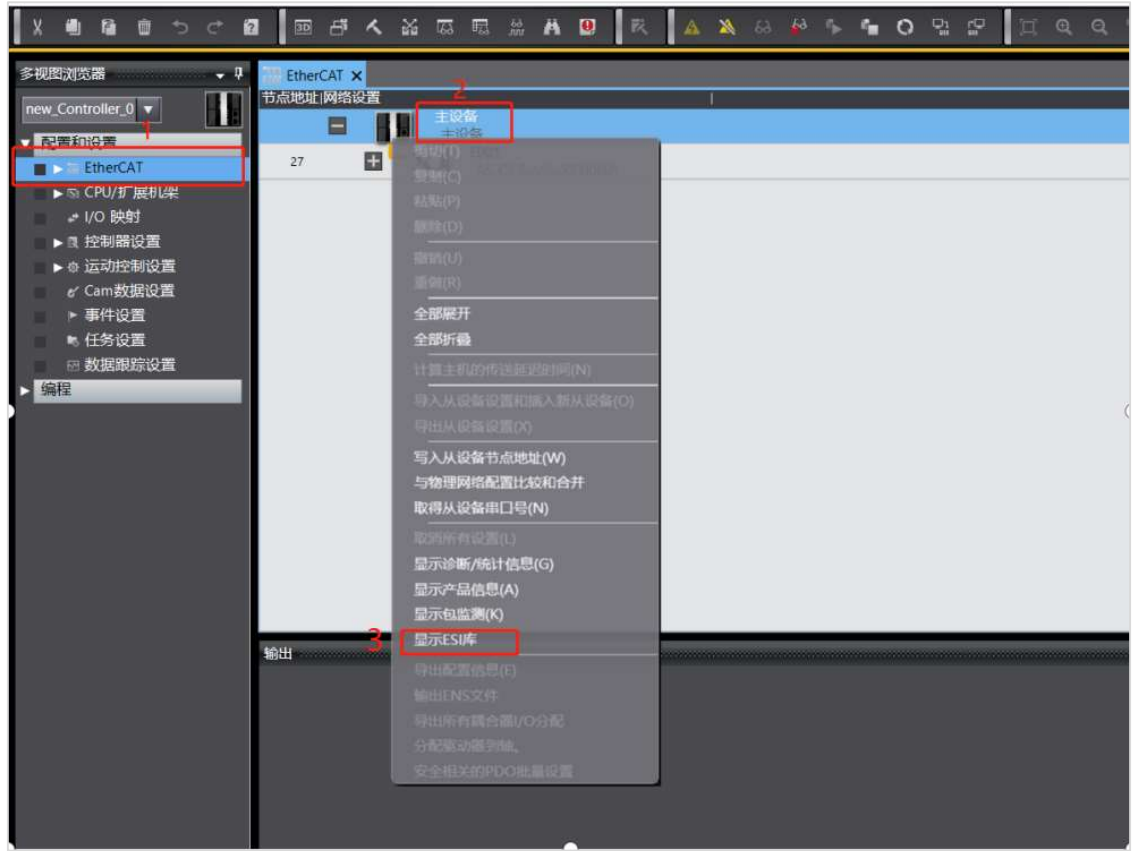

Install the corresponding "xml" file, click "Close" to complete the installation of the file.

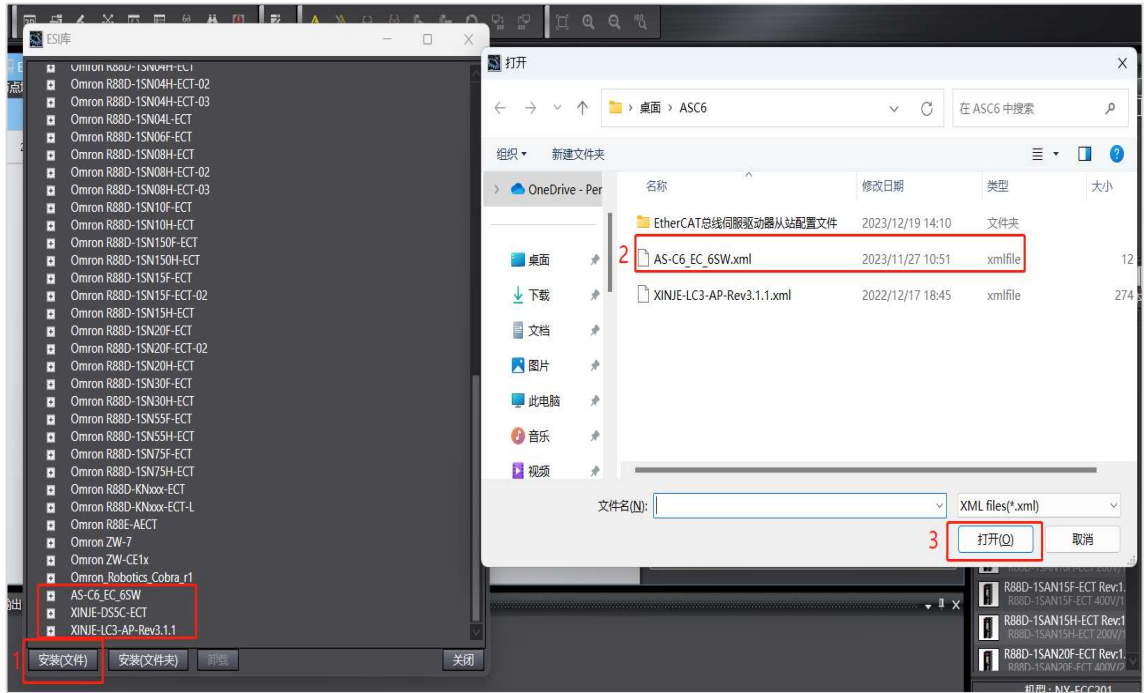

3. Click "Online" to put the PLC in an online state. Right click on "Main Device" and select "Compare and Merge with Physical Network Configuration" to configure AS-C6+DS5C1+LC3-AP.

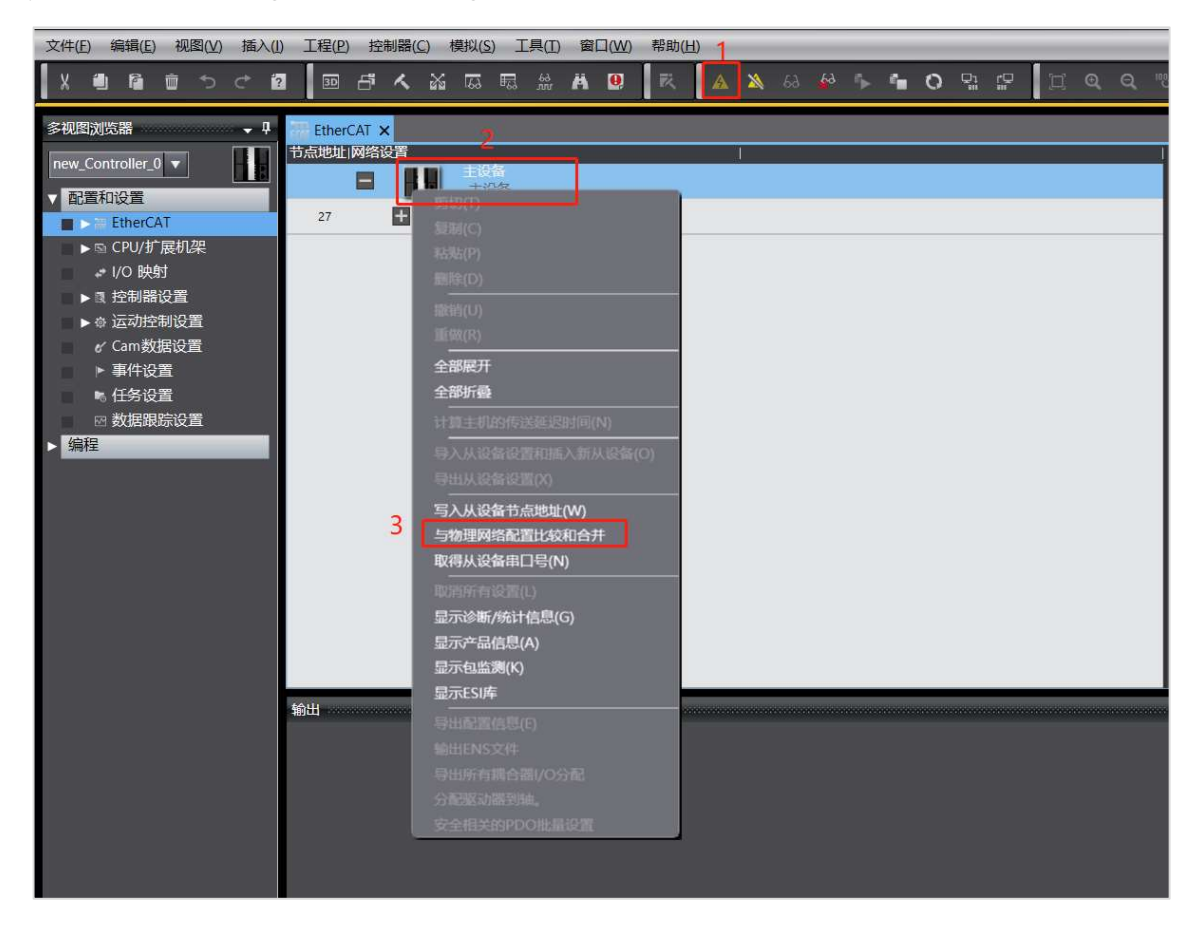

4. On the comparison and merging page of the same physical network configuration, click "Apply Physical Network Configuration (A)" to synchronize the scanned node information of AS-C6 to "Network Configuration on Node Address Sysmac Studio".

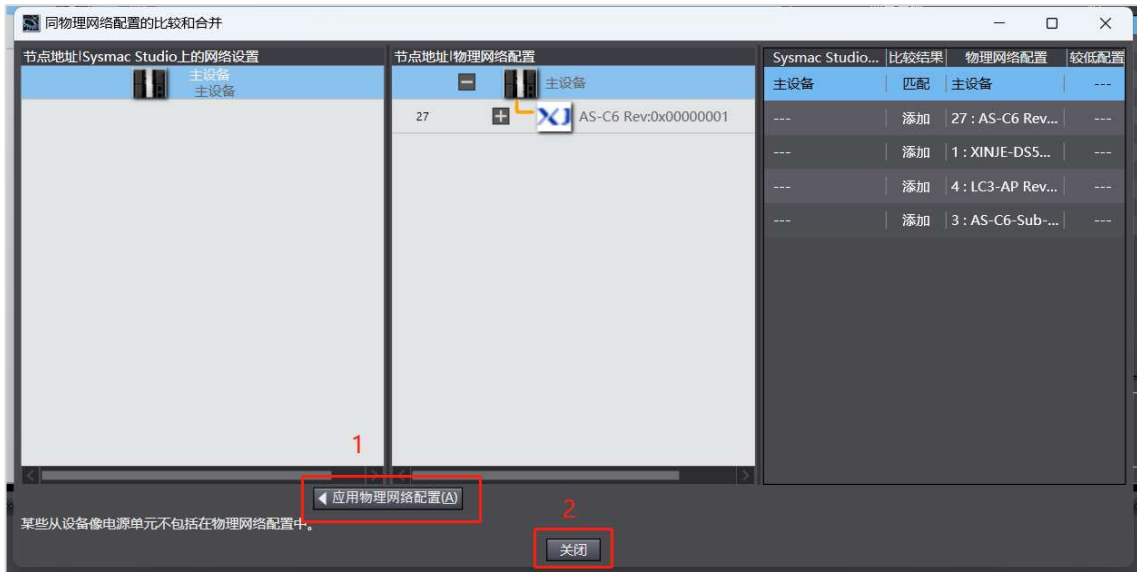

5. Click "Sync" on the corresponding synchronization interface and click "Transfer to Controller".

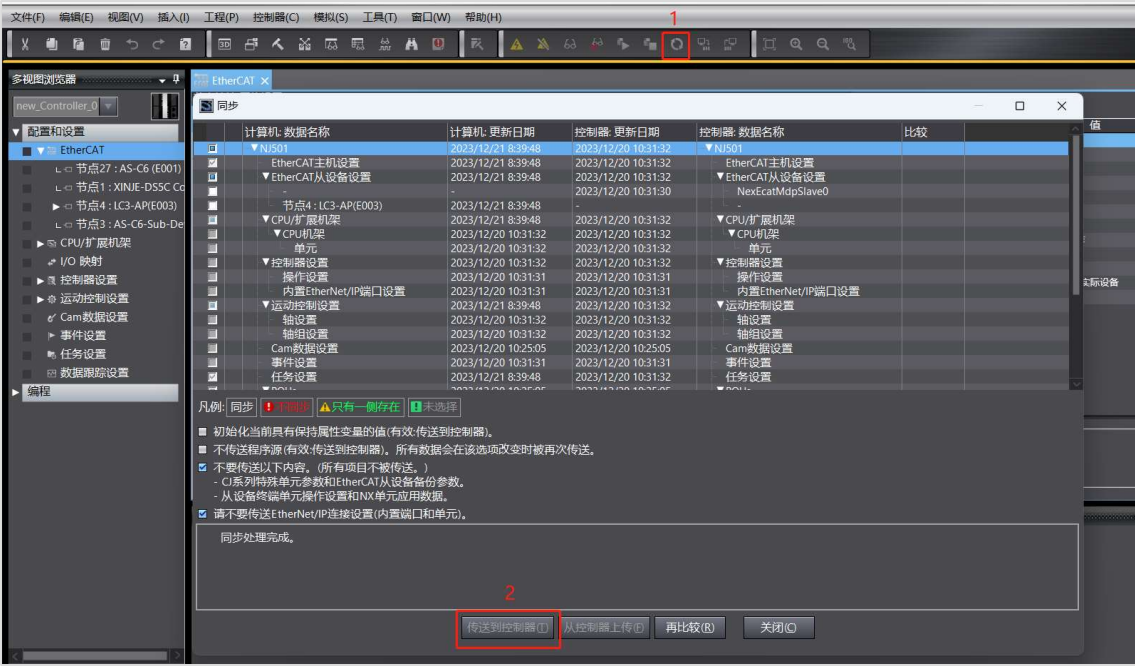

6. View the corresponding node and driver information under the left tree of Ethercat, and verify that the scanned slave station matches the actual configured topology. Click on "IO Mapping" to view or control the corresponding variables, and monitor the current drive status through PDO.

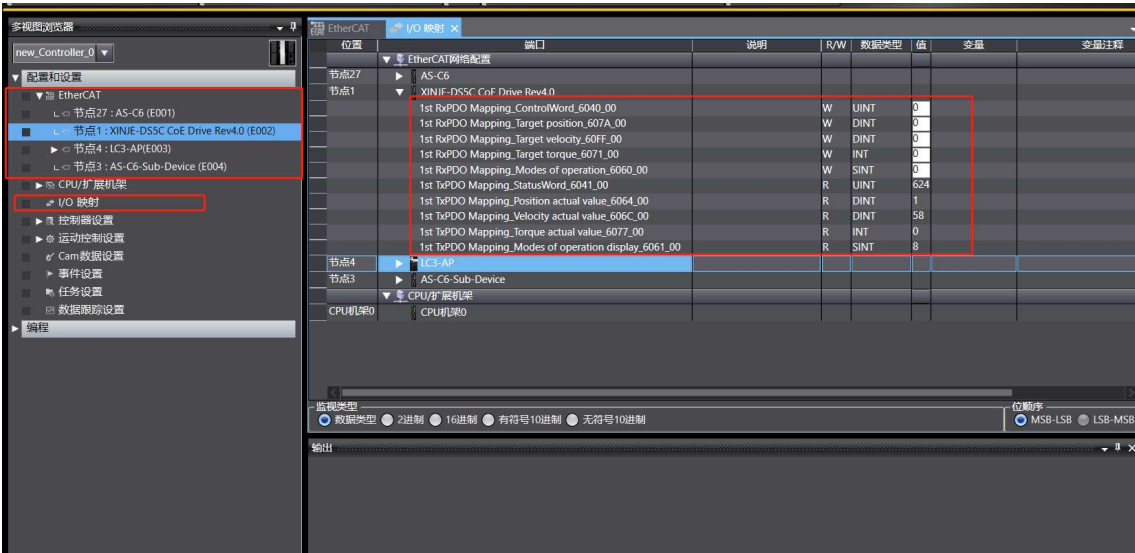

### 6.3 Application of XSDH and AS-C6

1. Open the tool ---device repository using XS Studio software and add the XML file of the slave device. Click "Tools" - "Device repository..." in sequence, click "Install" in the pop-up dialog box, select the path where the XML file is located, find the XML file, select it, and click open.

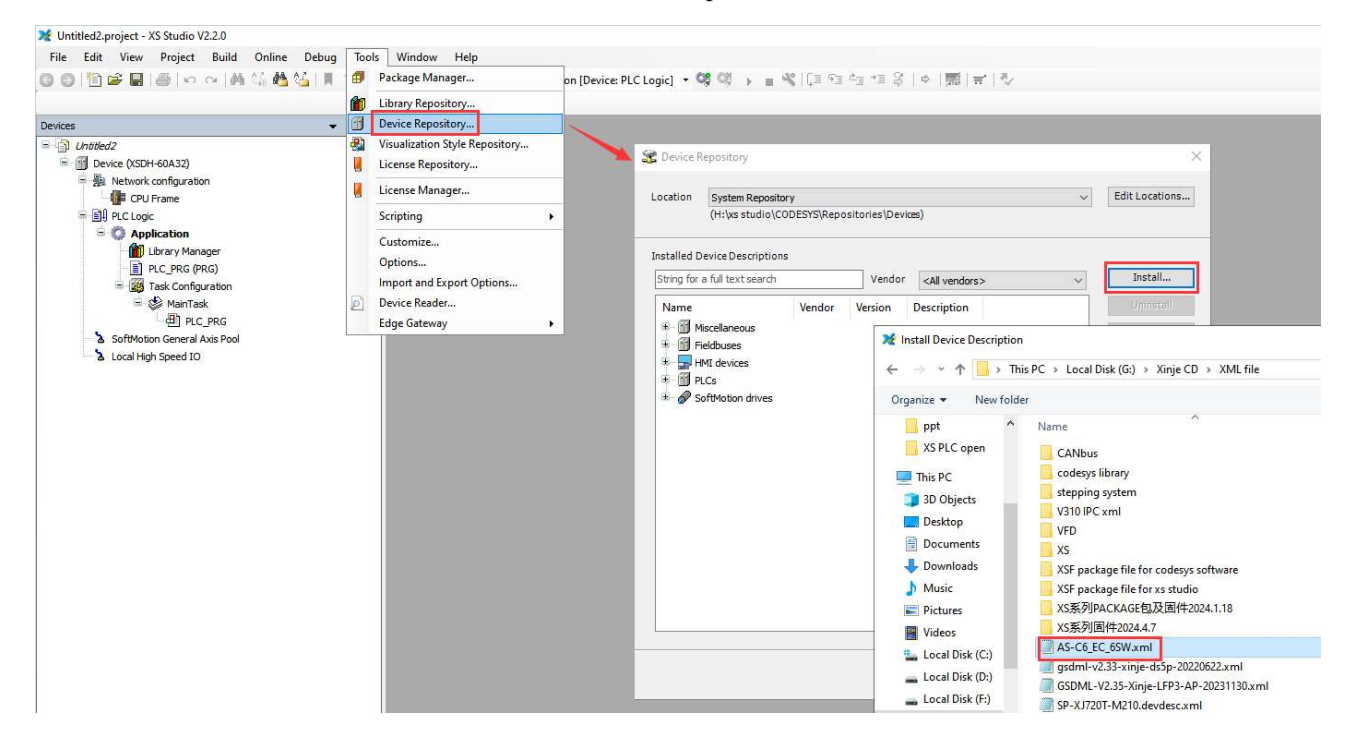

You can query the added XML files in the device repository.

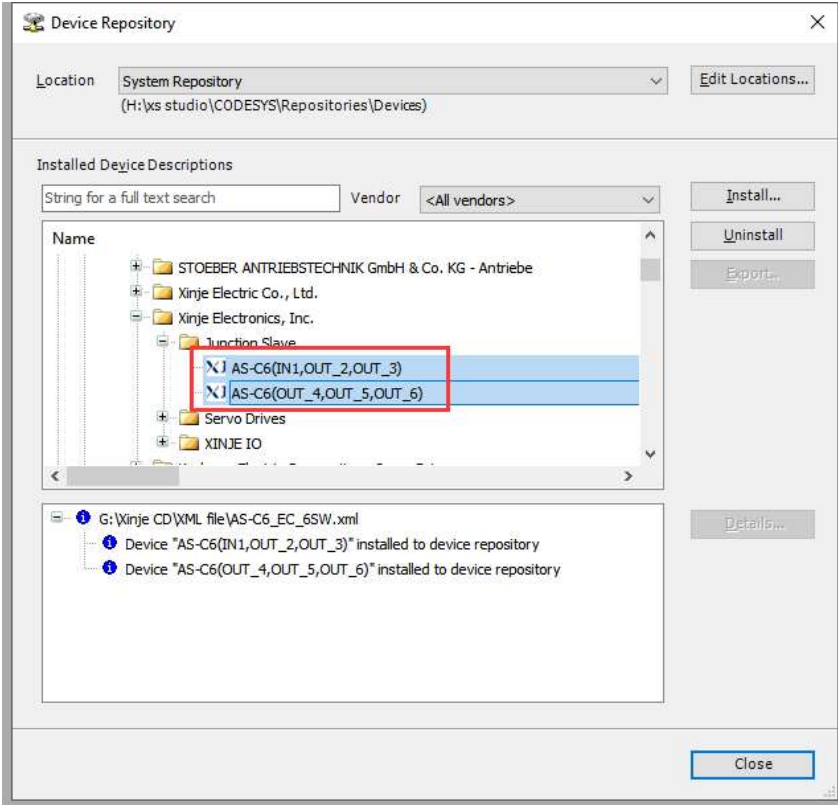

2. Click on the network configuration interface, select "EtheCAT Master Station" to add a master station device, and complete the configuration of the EtherCAT protocol.

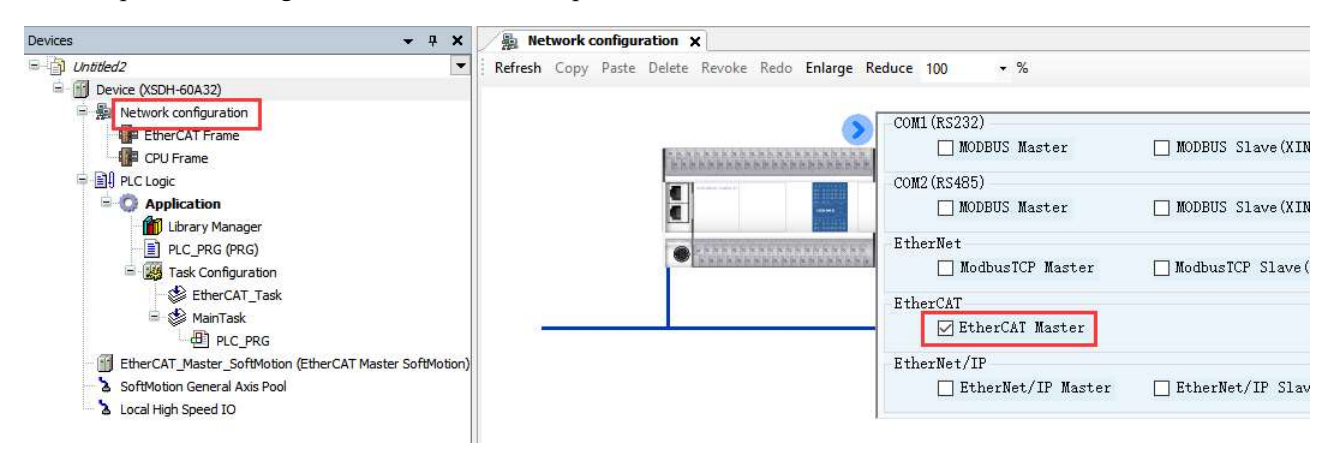

3. Double click "EtherCAT\_Master\_SoftMotion" to configure the Ethercat source address (MAC).

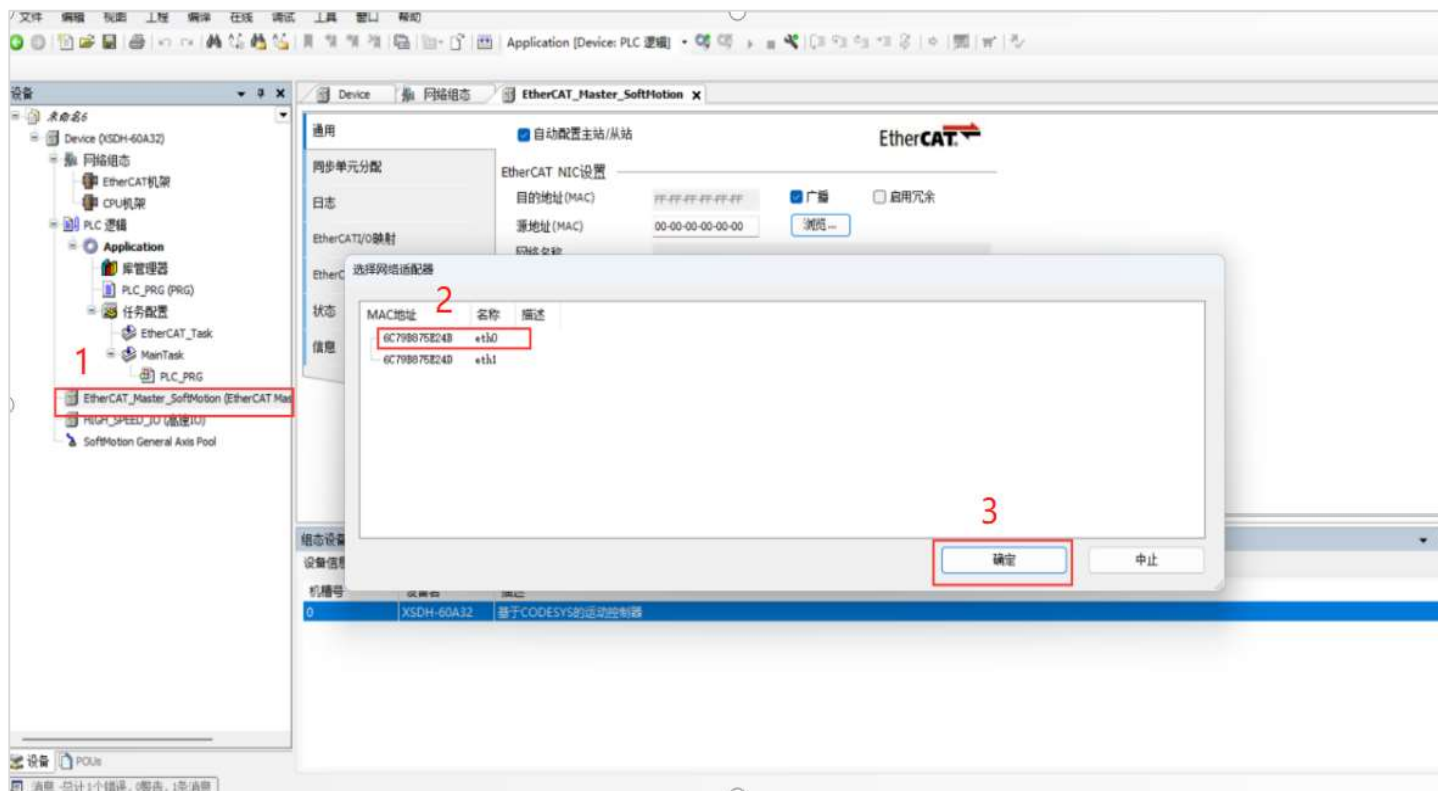

4. Insert the EtherCAT port of the PLC into the IN port of AS-C6, and the device into OUT2~OUT6 (in this example, the remote IO LC3-AP is inserted into OUT2, and the DS5C1 servo driver is inserted into OUT5). In the Device project bar, right-click EtherCAT-Master SoftMotion and click "Scan for Devices" to scan EtherCAT slave devices.

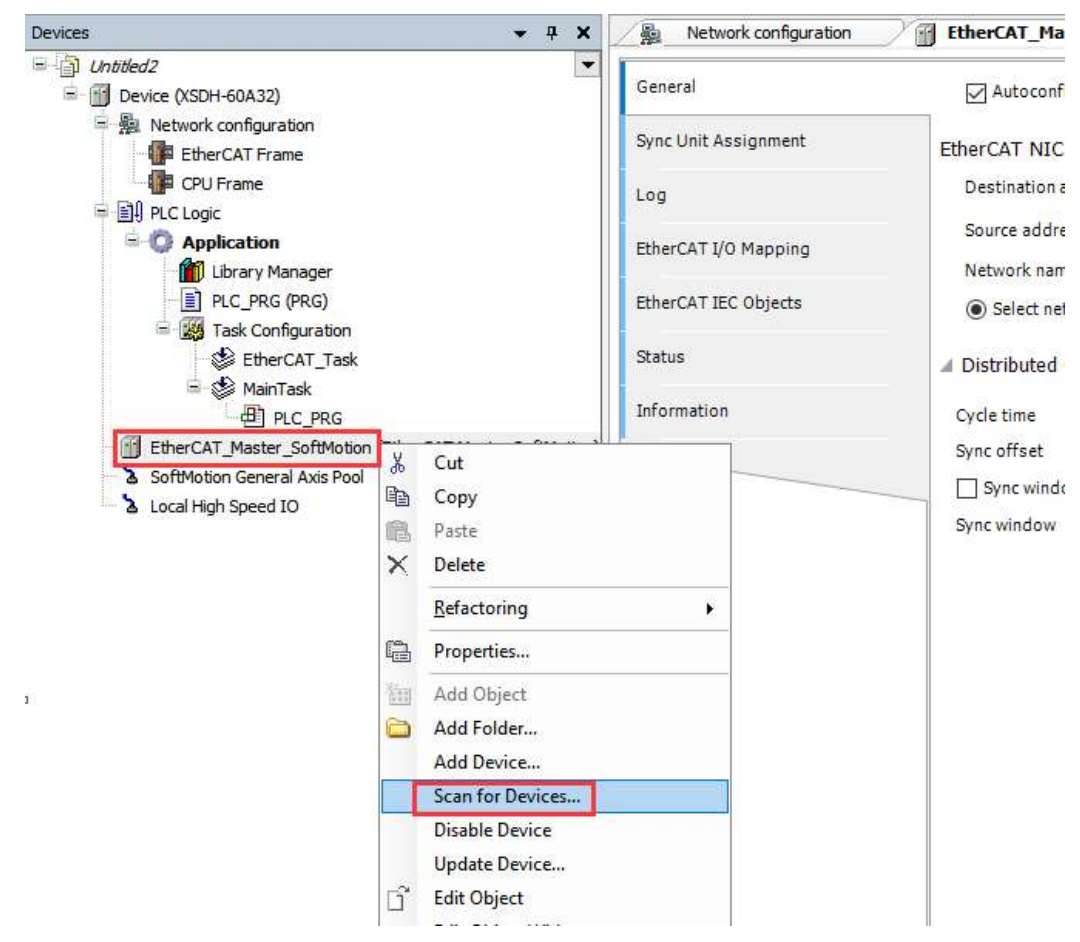

5. After completing the scan, click "Copy all devices to the project" and view the configuration of the scanned slave station under the left tree.

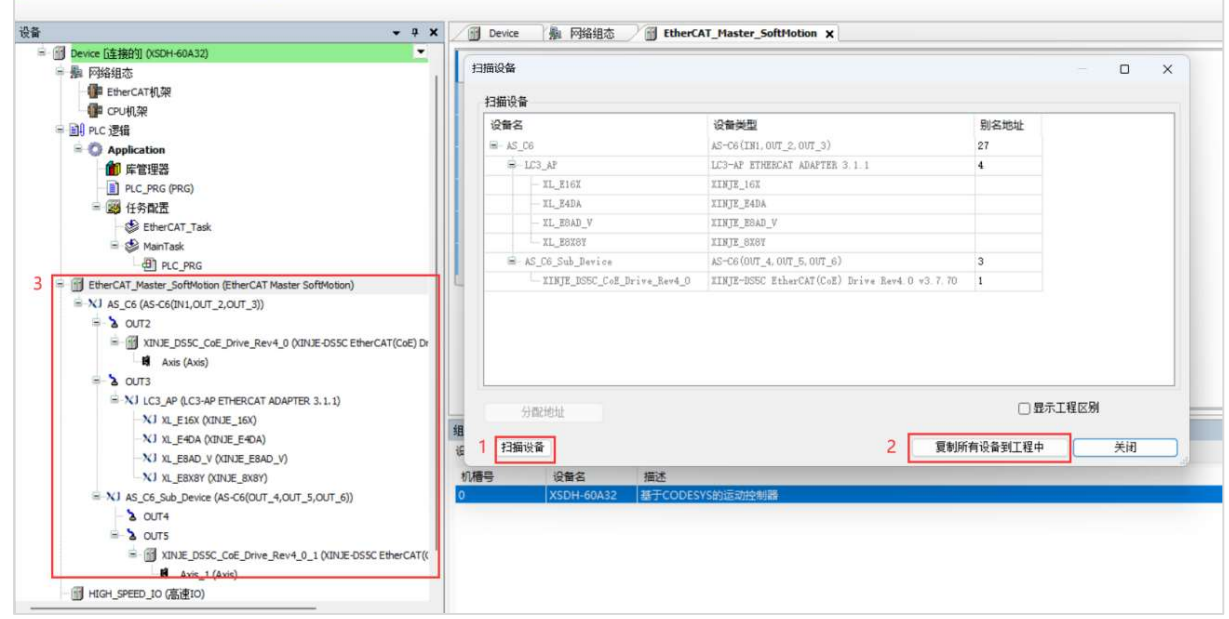

6. Click login to download the corresponding configuration information to the PLC, and view the current running results.

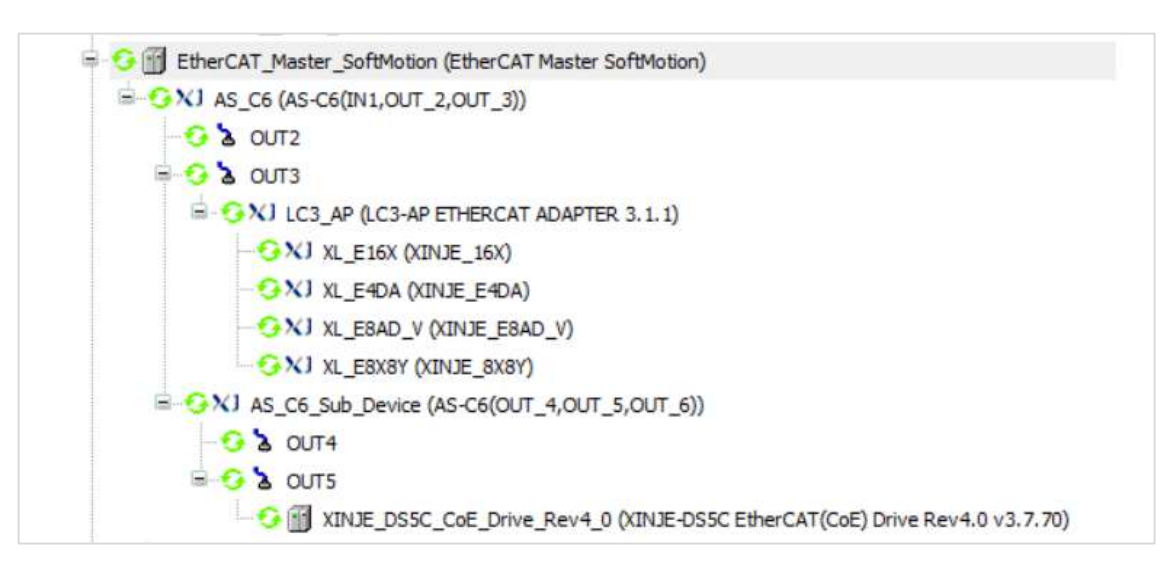

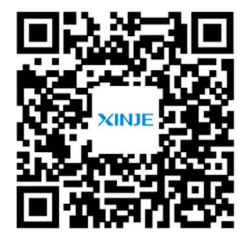

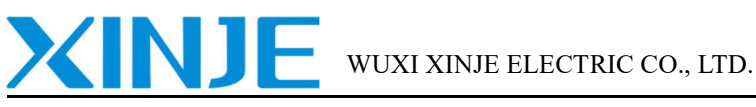

Address: No. 816 Jianzhu West Road, Binhu District, Wuxi City, Jiangsu Province, China Tel: 0510-85134136 Fax: 0510-85111290 Website: www.xinje.com Email: sales@xinje.com